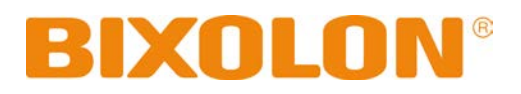

# **Bluetooth Connection Manual MOBILE PRITNER**

**Ver. 1.00 XM7-40**

http://www.bixolon.com

## Table of Contents

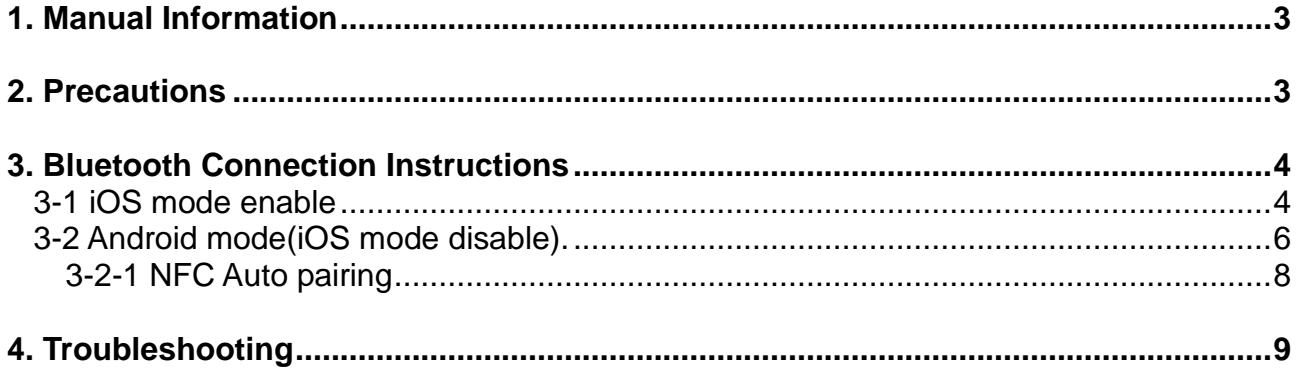

## <span id="page-2-0"></span>**1. Manual Information**

This Bluetooth Connection Manual provides information on the connection of Bluetoothenabled devices with the printer.

We at BIXOLON maintain ongoing efforts to enhance and upgrade the functions and quality of all our products. In following, product specifications and/or user manual content may be changed without prior notice.

## <span id="page-2-1"></span>**2. Precautions**

- 2-1 To connect the printer with another device via Bluetooth, the devices must be within 10m of one another. The connection is broken if the distance between devices exceeds 10m.
- 2-2 The maximum separating distance may be shortened if transmission obstacles, such as cement walls, are present.
- 2-3 If a device (such as a microwave oven, wireless LAN, etc.) that uses the same frequen cy is present, transmission may be interrupted. Separate the printer and Bluetoothenabled device from such interrupting devices by a distance of at least 5m.

## <span id="page-3-0"></span>**3. Bluetooth Connection Instructions**

#### <span id="page-3-1"></span>**3-1 iOS mode enable**

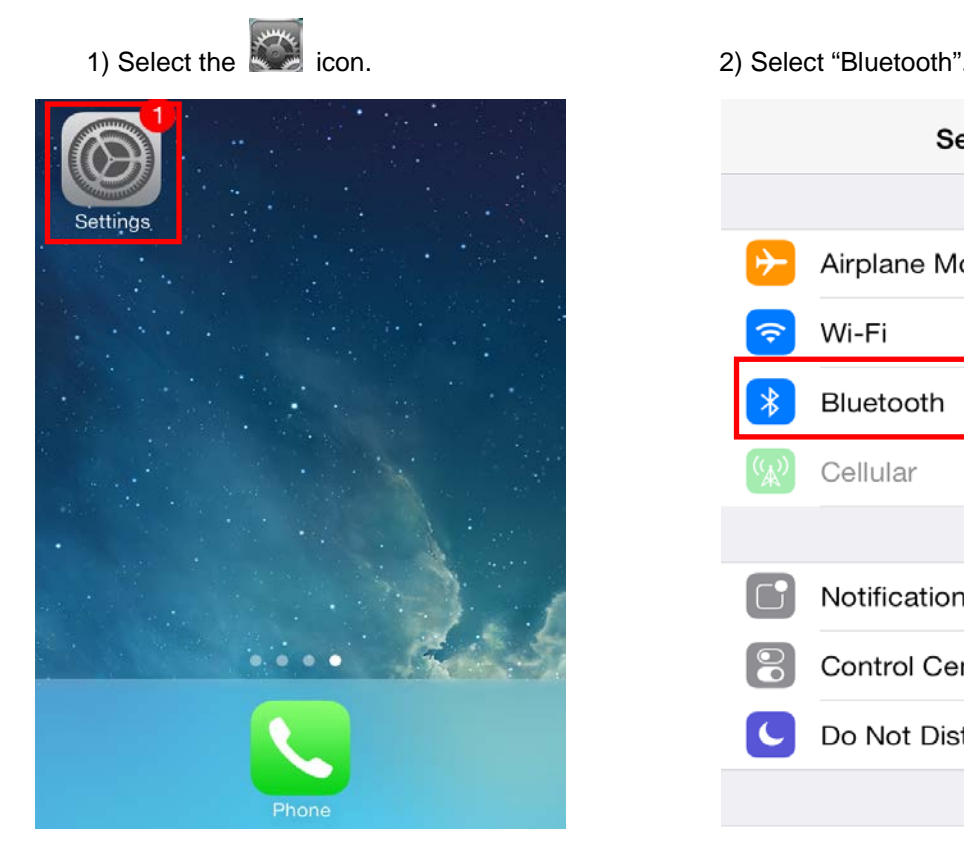

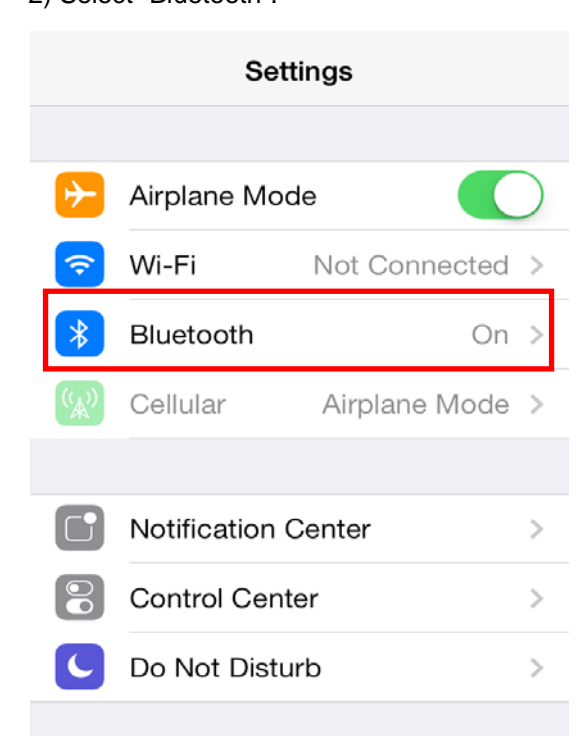

3) Select the printer to connect.  $\begin{array}{c} 4)$  When the 6-digit number is displayed as below, press the Pair button.

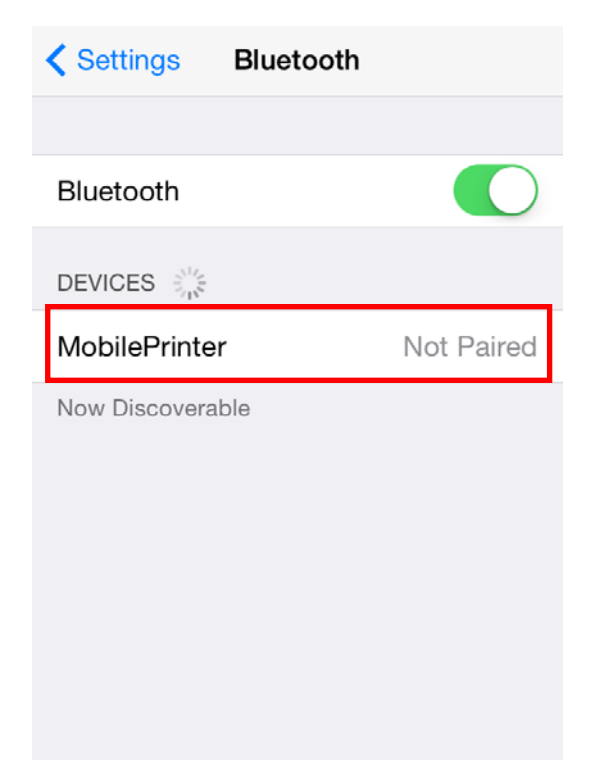

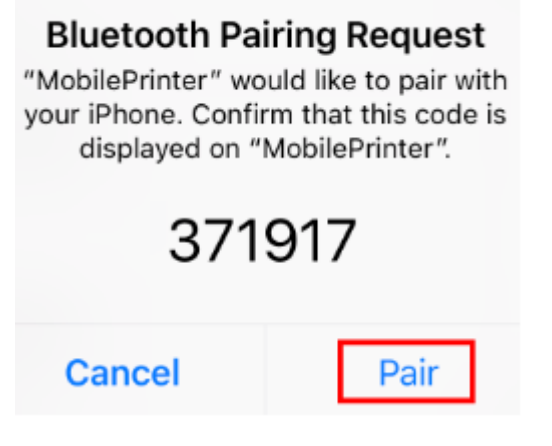

### **Bluetooth Connection Manual**

5) If the printer LCD displays 6 digits number, 6) If it is displayed as below, enter "PIN"

press ACCEPT (Power button) (Default: 0000)

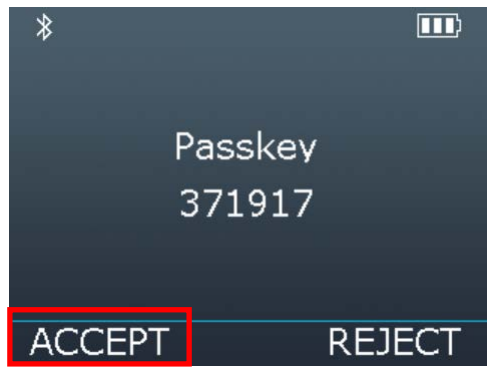

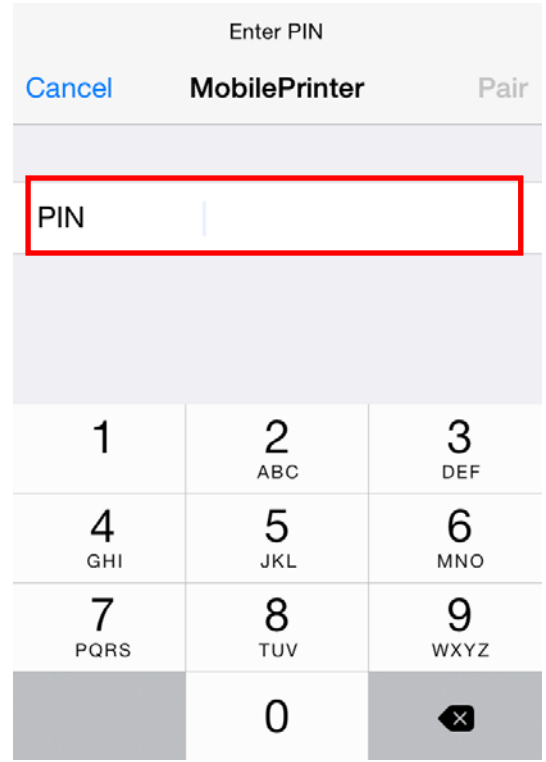

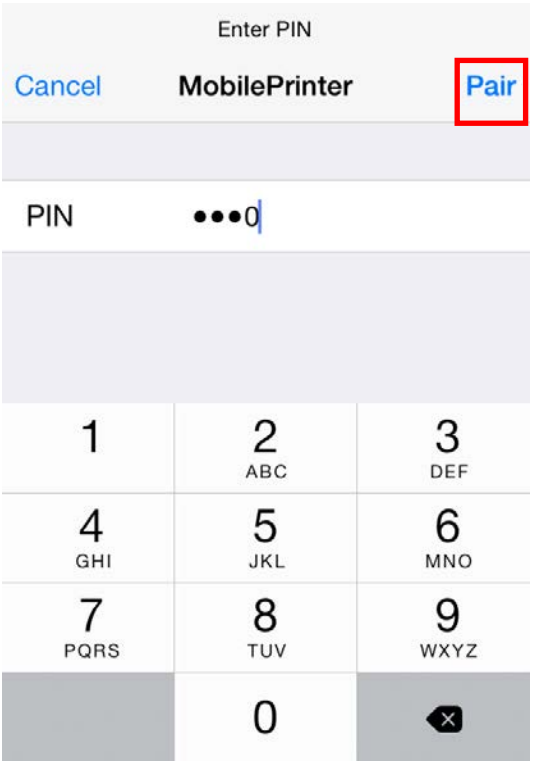

#### 7) Select "Pair" 30 and 2012 13 and 30 and 40 and 40 and 40 and 40 and 40 and 40 and 40 and 40 and 40 and 40 and 40 and 40 and 40 and 40 and 40 and 40 and 40 and 40 and 40 and 40 and 40 and 40 and 40 and 40 and 40 and 40 a

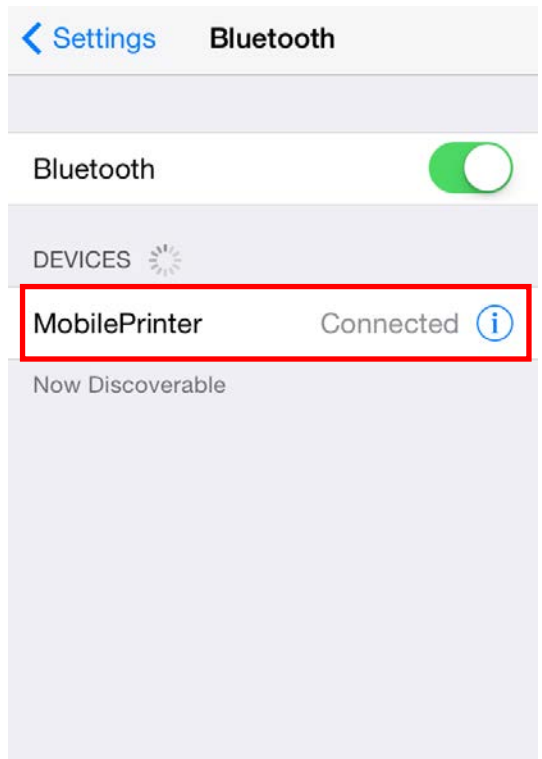

#### <span id="page-5-0"></span>**3-2 Android mode(iOS mode disable).**

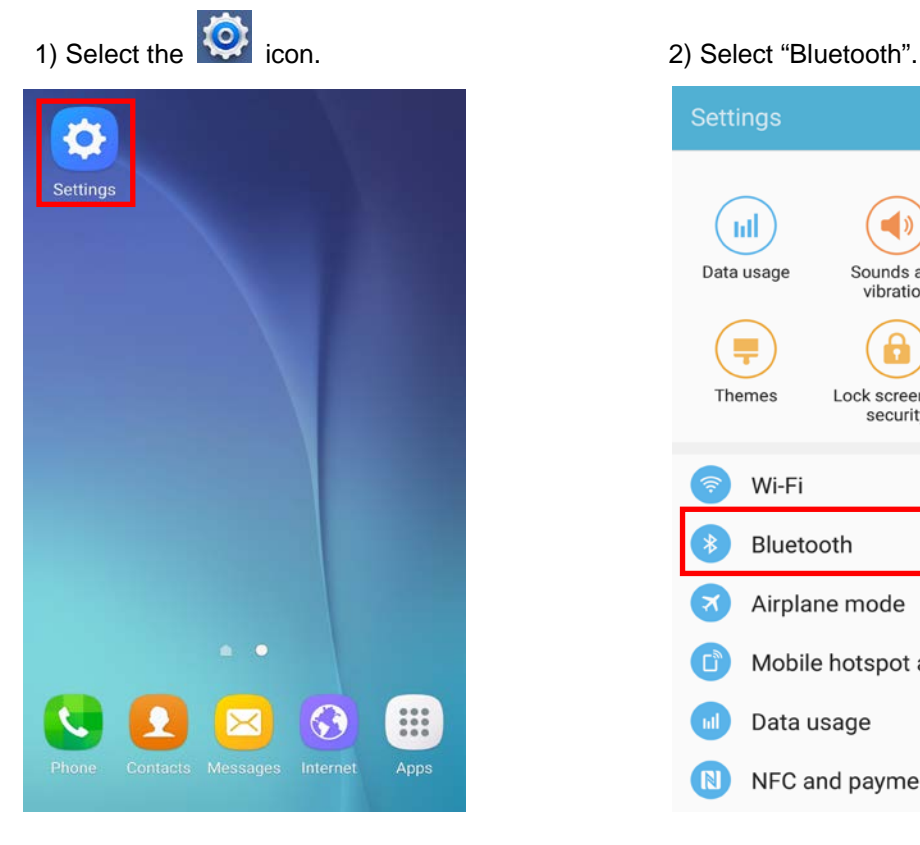

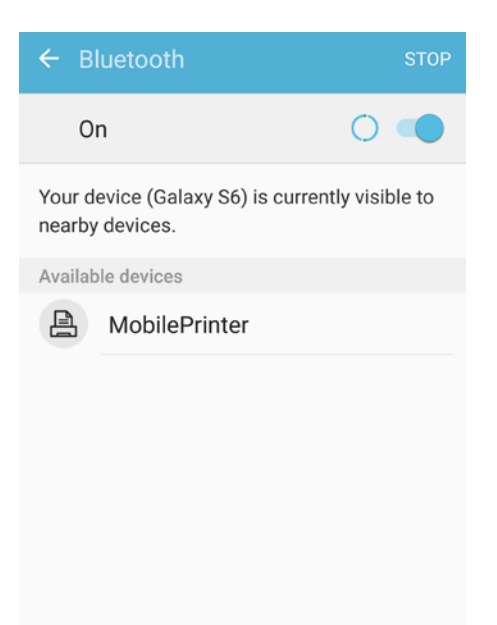

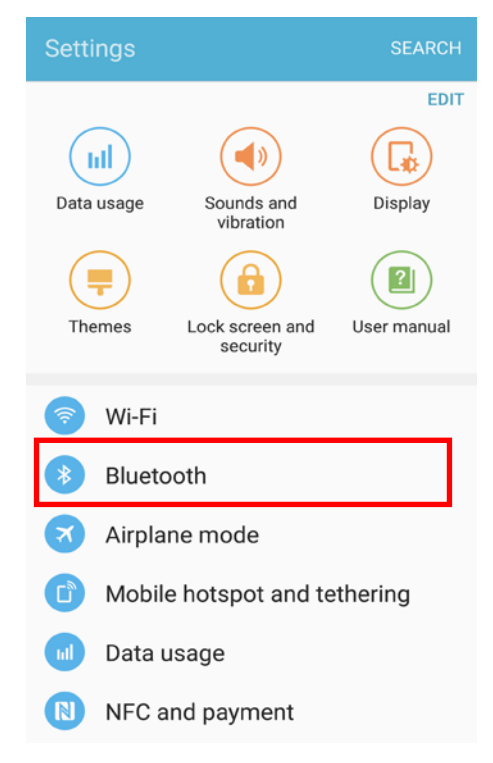

3) Select the printer to connect. 4) When the 6-digit number is displayed as below, press the Pair button.

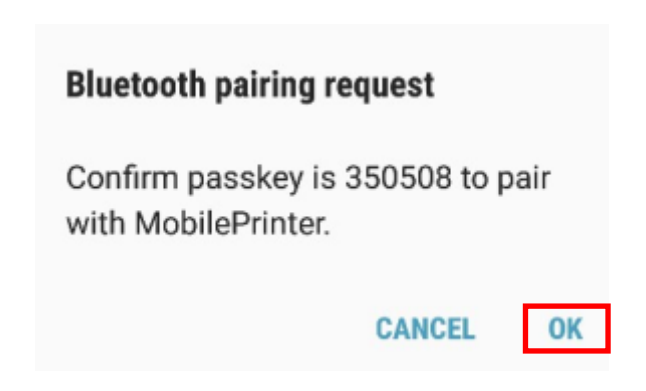

5) If the printer LCD displays 6 digits number, 6) If it is displayed as below, enter "PIN" press ACCEPT (Power button) (Default: 0000)

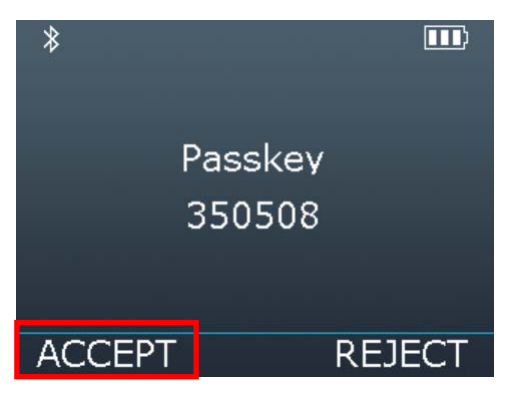

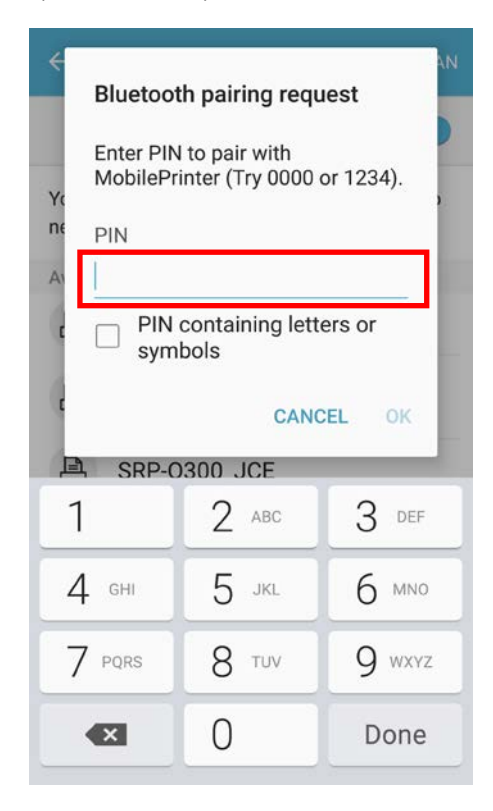

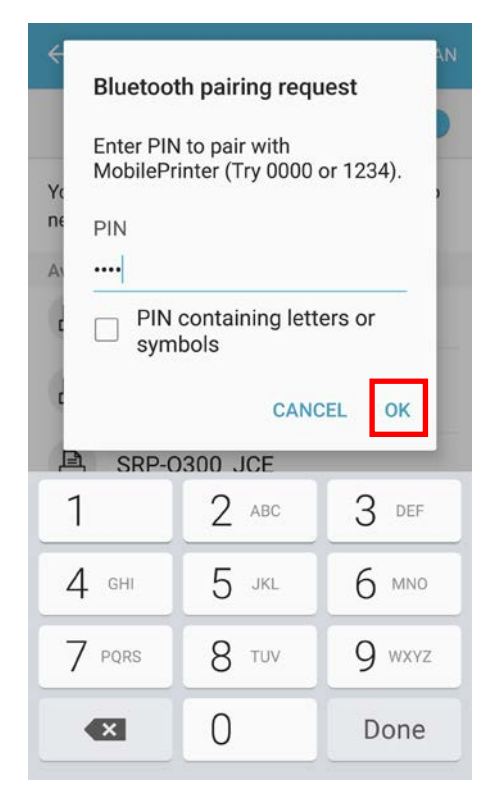

#### 7) Select "OK". Contraction is available.

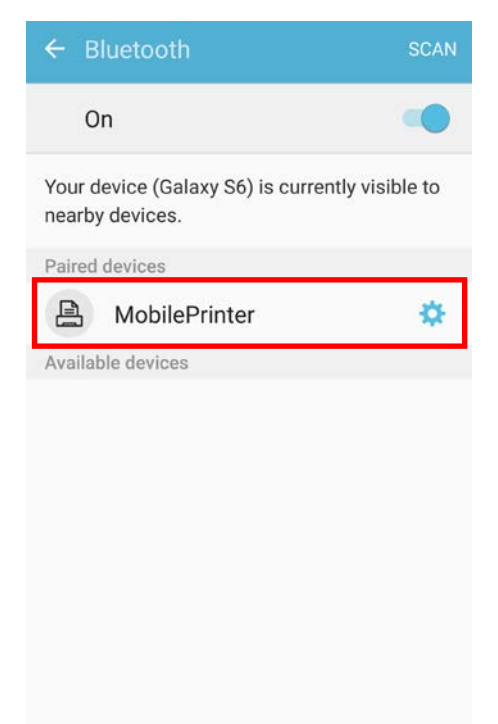

#### <span id="page-7-0"></span>3-2-1 NFC Auto pairing

Referring to 3-2 Android mode, paring process will be simplified by means of using NFC Auto paring function. (Only, the device should support NFC Read/Write function.)

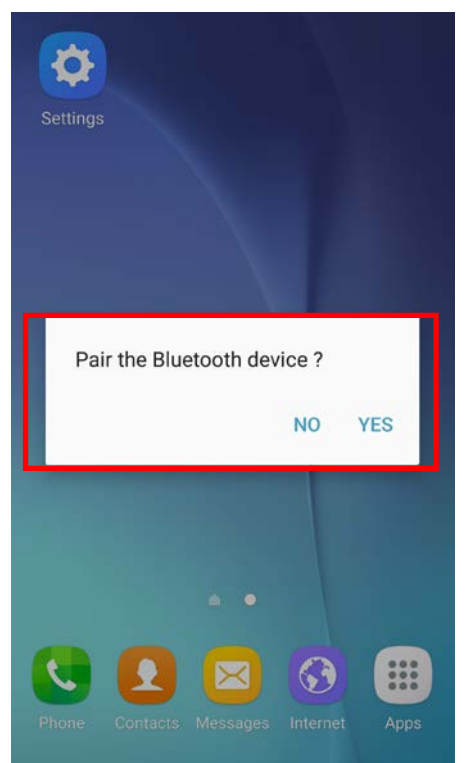

1)  $\left(\bigvee_{i=1}^{n} A_i\right)$  Tap your host device to NFC tag 2) When the 6-digit number is displayed as below, press the Pair button press the Pair button

### **Bluetooth pairing request**

Confirm passkey is 350508 to pair with MobilePrinter.

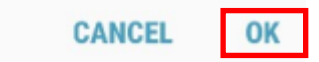

## <span id="page-8-0"></span>**4. Troubleshooting**

- 4-1 Please follow the guide below if Bluetooth is not searched on iOS device.
	- 1) Check whether printer is connected to other Bluetooth device. Printer is not able to be found on your iOS device if it is connected to other bluetooth device.

Check the top left icon on the printer's LCD screen

- When the printer does not have a Bluetooth connection with another device.
- $\mathbb{R}$  When the printer is connected to another device via Bluetooth

You need to disconnect the connection to other bluetooth device, or turn on the printer.

- *\* Printer is automatically connected to last iOS device which was connected.*
- 4-2 Refer to this, if you see the pop-up message as below
	- 1) "Failed to connect to XM7-40"

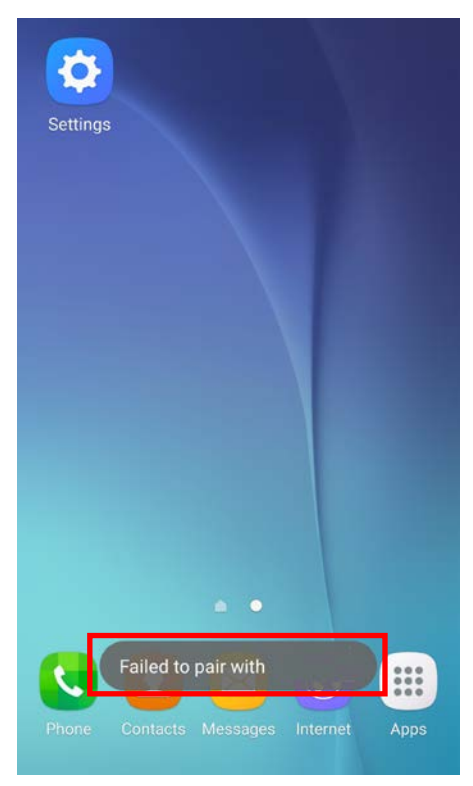

 2) The "Failed to connect" message might appear on a screen, since NFC Auto pairing merely supports Bluetooth paring and does not allow device to device communication. However, it operates properly.

## **Copyright**

© BIXOLON Co., Ltd. All rights reserved.

This user manual and all property of the product are protected under copyright law. It is strictly prohibited to copy, store, and transmit the whole or any part of the manual and any property of the product without the prior written approval of BIXOLON Co., Ltd. The information contained herein is designed only for use with this BIXOLON product. BIXOLON is not responsible for any direct or indirect damages, arising from or related to use of this information.

- The BIXOLON logo is the registered trademark of BIXOLON Co., Ltd.
- All other brand or product names are trademarks of their respective companies or organizations.

BIXOLON Co., Ltd. maintains ongoing efforts to enhance and upgrade the functions and quality of all our products.

In the following, product specifications and/or user manual content may be changed without prior notice.

## **Caution**

Some semiconductor devices are easily damaged by static electricity. You should turn the printer "OFF", before you connect or remove the cables on the rear side, in order to guard the printer against the static electricity. If the printer is damaged by the static electricity, you should turn the printer "OFF".